# <http://bit.ly/gxyeshg2015>

# Variant Analysis with Galaxy

## **ESHG 2015**

## Glasgow, United Kingdom 6 June 2015

Dave Clements Galaxy Project Johns Hopkins University

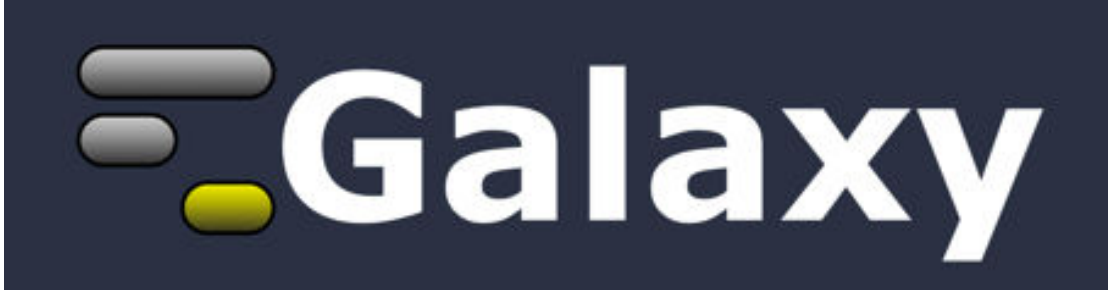

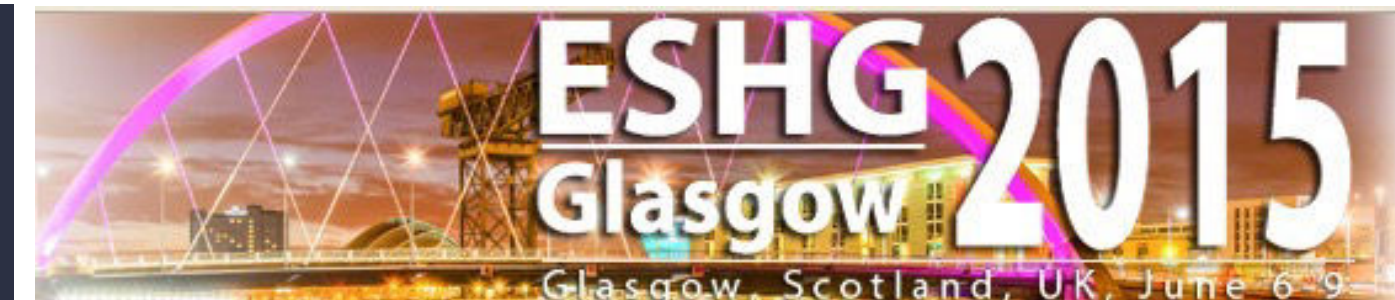

## **Outline**

#### Introduction: The Galactic Landscape

Variant Analysis: A worked example

Variant Analysis: Other options

Galaxy: Resources and Community

Done

Slides at <http://bit.ly/gxyeshg2015>

## Goals

### Provide a basic introduction to using Galaxy for bioinformatic analysis.

Demonstrate how Galaxy can help you explore and learn options, perform analysis, and then share, repeat, and reproduce your analyses.

## Not Goals

#### This workshop will not cover

- details of how tools are implemented, or
- new algorithm designs, or
- which variant caller or assembler or mapper or peak caller or ... is best for you.

#### **What is Galaxy?**

## **Data integration and analysis platform that emphasizes accessibility, reproducibility, and transparency**

#### **A free (for everyone) web server**

#### **Open source software**

**These options result in several ways to use Galaxy**

[http://galaxyproject.org](http://gmod.org/wiki/Computing_Requirements)

## **Galaxy is available online, for free <http://usegalaxy.org>**

**As a free (for everyone) web server integrating a wealth of tools, compute resources, petabytes of reference data and permanent storage** 

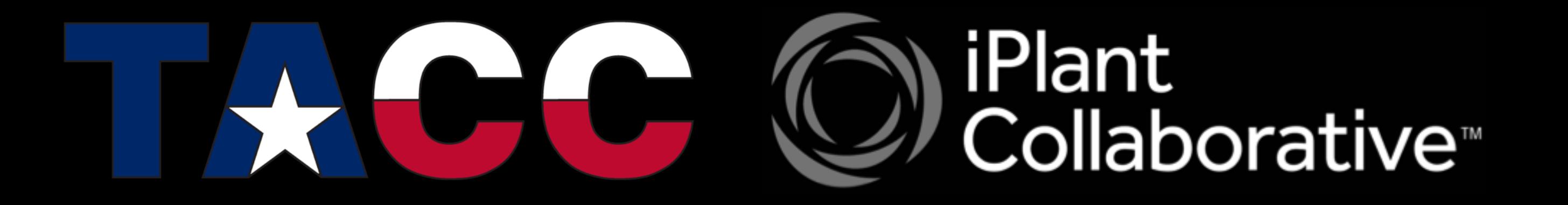

However, **a centralized solution cannot support the different analysis needs of the entire world.**

#### **Galaxy is available as Open Source Software**

**Galaxy is installed in locations around the world.** 

**Some of them are free for anyone to use too.** 

**[http://getgalaxy.org](http://usegalaxy.org) [bit.ly/gxyServers](http://bit.ly/gxyServers)**

#### **Galaxy is available on the Cloud**

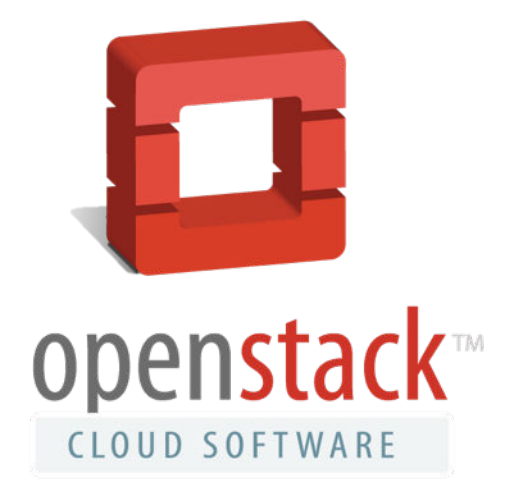

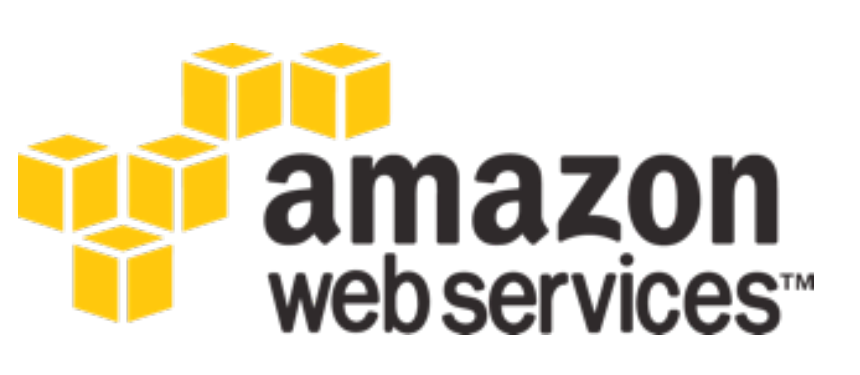

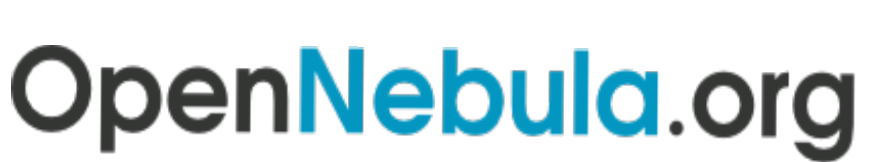

The Open Source Toolkit for Cloud Computing

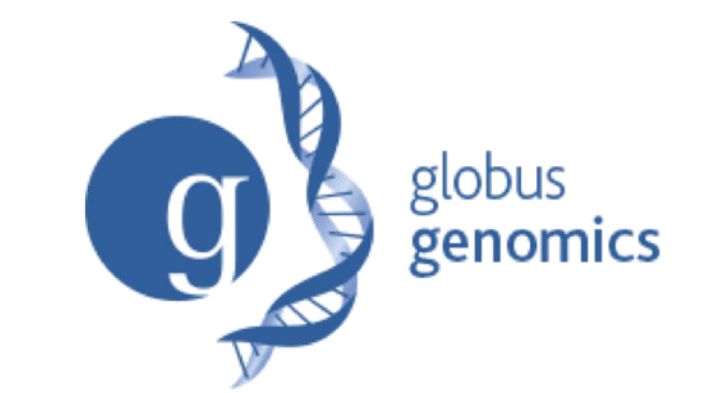

**[http://aws.amazon.com/education](http://usegalaxy.org/cloud) http://globus.org/ <http://wiki.galaxyproject.org/Cloud>**

We are using the cloud today.

### **Galaxy is available with Commercial Support**

**A ready-to-use appliance**  (BioTeam)

**Cloud-based solutions**  (ABgenomica, AIS, GenomeCloud)

**Consulting & Customization**  (BioTeam, Deena Bioinformatics)

> **Training**  (OpenHelix)

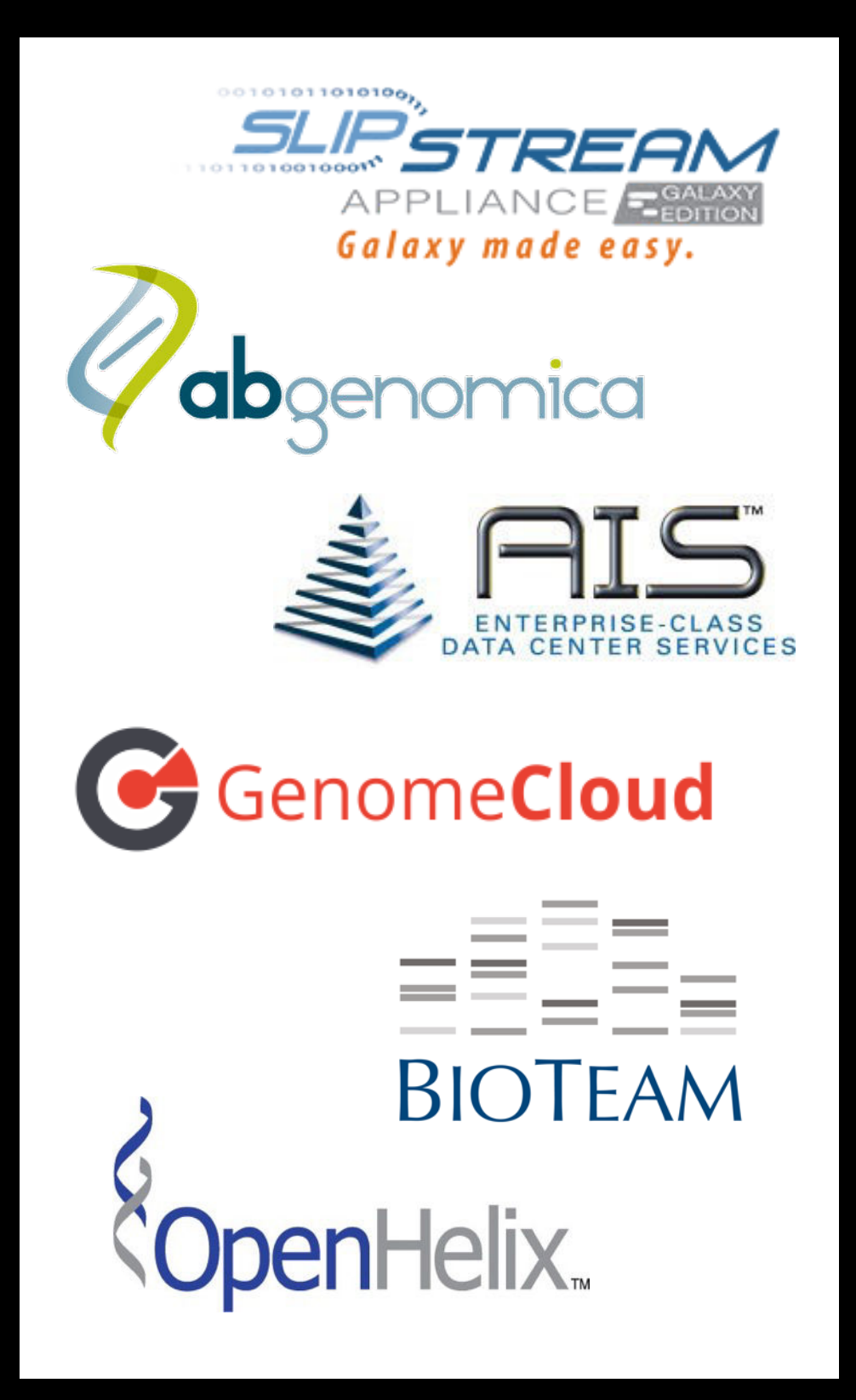

#### **Galaxy Project: Further reading & Resources**

**http://galaxyproject.org http://usegalaxy.org http://getgalaxy.org <http://wiki.galaxyproject.org/Cloud> <http://bit.ly/gxychoices>**

## **Outline**

#### Introduction: The Galactic Landscape

Variant Analysis: A worked example

Variant Analysis: Other options

Galaxy: Resources and Community

Done

Slides at <http://bit.ly/gxyeshg2015>

 $He$ l $p -$ 

User-

Published Pages | galaxyproject | Galaxy 101 NGS: Introduction to Polymorphism Detection via Variant Analysis

#### **Galaxy 101 NGS: Introduction to Polymorphism Detection via Variant Analysis**

#### Heteroplasmy: Mother-Child mtDNA Variant Polymorphism

blood 6,106,21

• heteroplasmy • ismb2010-demo

#### This tutoria Galaxy Shared Data - $User -$ Analyze Data Workflow Visualization  $Cloud Help -$ • Import Sequence Published Pages | aun1 | heteroplasmy • Interpret FASTQ · Execute a series • Execute one com Dynamics of mitochondrial heteroplasmy in three families investigated via a repeatable re-· Filter key results. sequencing study What is Hete Hiroki Goto<sup>1</sup>, Benjamin Dickins<sup>2</sup>, Enis Afgan<sup>3,5</sup>, Ian M. Paul<sup>4</sup>, James Taylor<sup>3,5</sup>, Kateryna D. Makova<sup>1</sup>, and Anton Nekrutenko<sup>2,5</sup> The heteroplastom Published in Genome Biology on June 23, 2011 mtDNA heteroplast Correspondence should be addressed to KDM, JT, or AN. research in the fiel 1. How to Being heteroplasto Goto et al. Genome Biology 2011, 12:R59 Genome **Biology** • Go ahead, start w This document is http://genomebiology.com/2011/12/6/R59 with them by re-**Experiment** hassle-free proce Import child and m access our datase re-use workflows (\*where Q20 indica view and import Convert the resulti **RESEARCH Open Access** In addition, we cr and FreeBayes. Not Variant Annotator Watch the analysi Watch how the co • Explore the resul If you experience Dynamics of mitochondrial heteroplasmy in three · Questions: 2. Access · Can you ident families investigated via a repeatable • Can you ident All datasets discu How could thi A Galaxy Library • Are any SNPs An S3 bucket on t Do any polym re-sequencing study From there these . How would yo family is "F4", "F7 mtDNA (per in replicate 1 from I \* Source at Illumina  $table = count of$ Hiroki Goto<sup>1+</sup>, Benjamin Dickins<sup>2+</sup>, Enis Afgan<sup>3</sup>, Ian M Paul<sup>4</sup>, James Taylor<sup>3\*</sup>, Kateryna D Makova<sup>1\*</sup> and **Input NGS Dat** Anton Nekrutenko<sup>2\*</sup>  $F1$ **Abstract** M<sub>9</sub>  $\mathbb{F}2$

**Background:** Originally believed to be a rare phenomenon, heteroplasmy - the presence of more than one mitochondrial DNA (mtDNA) variant within a cell, tissue, or individual - is emerging as an important component of

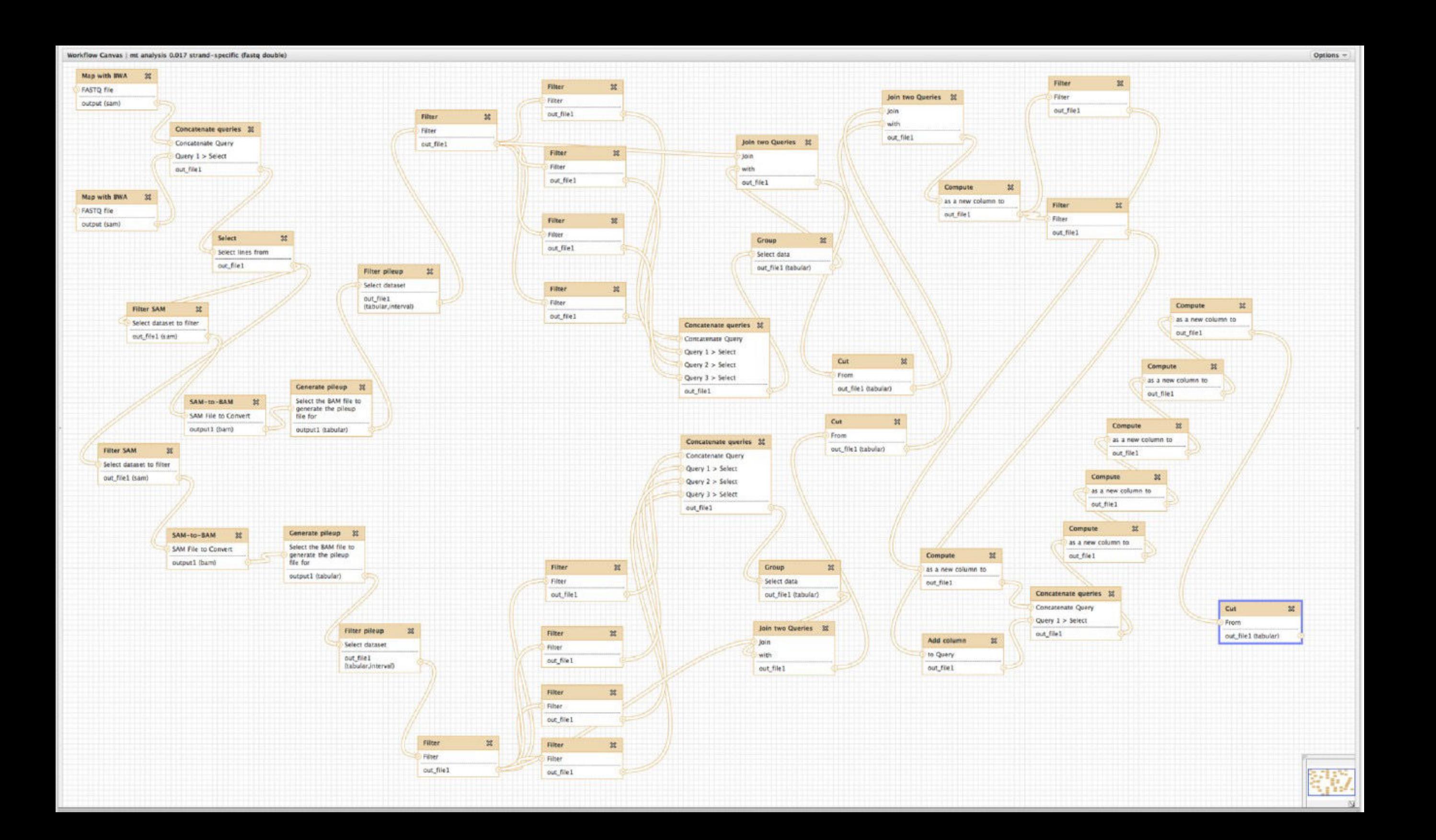

## Variant analysis

## Goal is to find variation in these individuals' mitochondria I'm going to run this on usegalaxy.org

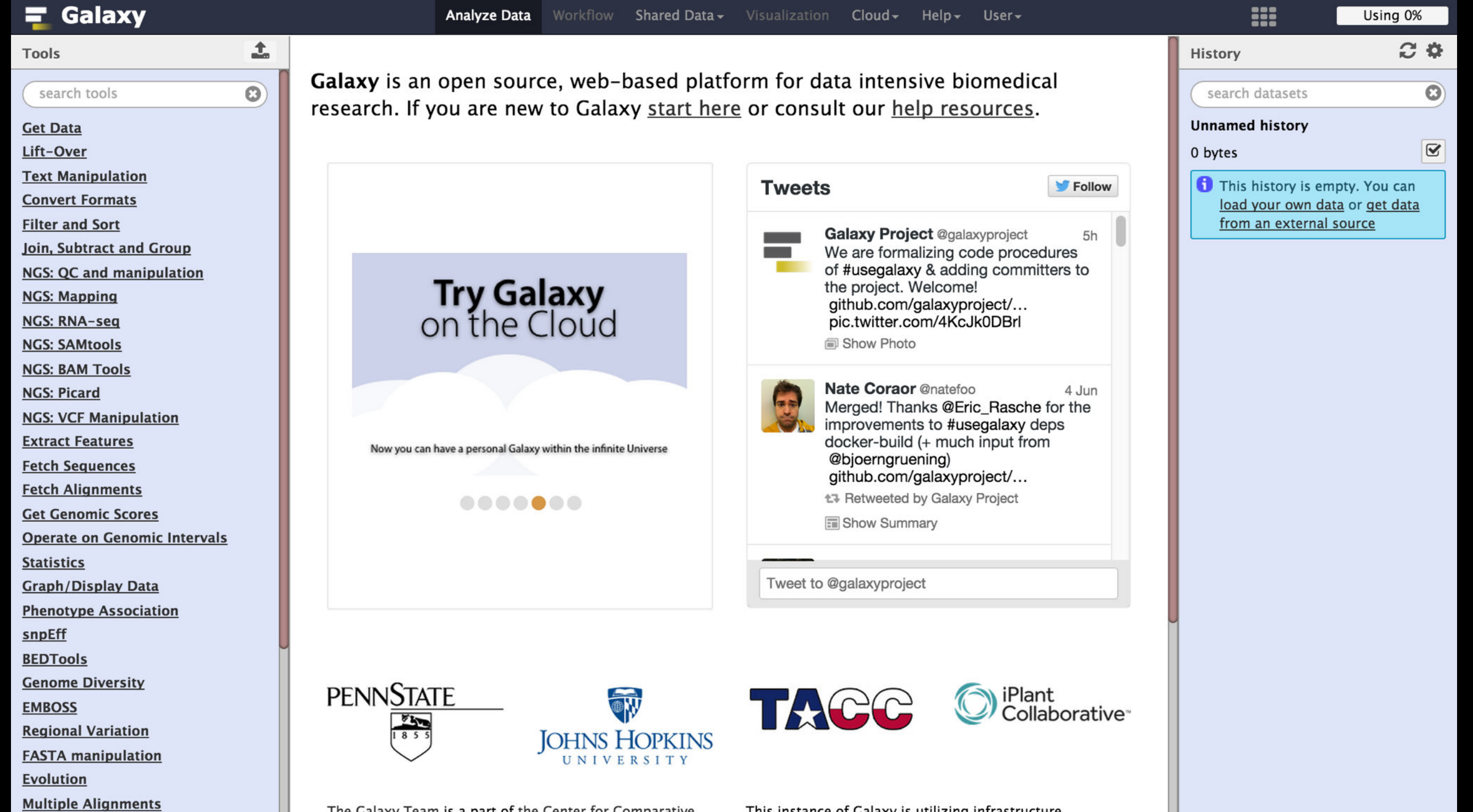

### Variant analysis: First steps

**Login / register Start a new history**  Shared Data → Data Libraries → Training → Heteroplasmy → M512 **Select all Import to current history** 

These are 4 paired end reads from mother and child, from blood or cheek.

Variant analysis: Quality Control

NGS QC is a workshop until itself

Should address it here. We will actually get to it later.

See<http://bit.ly/ngs101qc> for more on QC.

Variant analysis: Mapping Map mother and child paired end datasets using NGS Mapping → Map with BWA-MEM

> Reference genome → HG19 Select M512-bl\_1 and M512-bl\_2

Read Groups: basically metadata that allow tools to identify different samples / platforms / lanes / ...

Set Read group ID, Read Group Sample Name, Library Name, Platform unit

Now do it again, this time using M512**C2**-bl\_1 and M512**C2**-bl\_2

Which can be kinda tedious.

Cheat #1: Rerun button

Now do it a third time, this time using M512C2-**ch**\_1 and M512C2-**ch**\_2

Which now seems even more tedious.

Cheat #2: Multiple datasets button

Now do it a third time, this time using M512C2-**ch**\_1 and M512C2-**ch**\_2

Which now seems even more tedious.

Cheat #2: Multiple datasets button

Why we didn't do that to begin with? (and cheat #3, maybe)

### **Cheat #4: Jamie's 30 Minute Meals!**

Shared Data → Published Histories → ESHG 1: Through BWA Mapping w/  $RG \rightarrow$ Import History

One thing we aren't showing that we also ran is: NGS: Picard → MergeSamFiles

Use only the good stuff!

NGS BAM Tools → Filter Mapping Quality → **>=20** Insert Filter → **isProperPair: Yes** Insert Filter → r**eference**: **chrM**

#### But not too much good stuff: **remove duplicates**

NGS Picard → MarkDuplicates Remove Duplicates → **Yes**

Miscellaneous tidying

NGS Picard → CleanSam

#### Downsample it (hey, it's a workshop)

NGS Picard → Downsample SAM/BAM

 $\sim 10\%$ 

## Variant analysis

#### **NGS Variant Analysis -> Naive Variant Caller**

- 100 Minimum number of reads need to consider a REF/ALT
	- 30 Minimum base quality
	- 20 Minimum mapping quality
		- 1 Ploidy
- chrM Restrict to regions
	- Yes Report counts by strand

#### **Produces a VCF file listing variants**

## Variant analysis: Only positions with variation

**Lots of information in a VCF file Can filter based on most of it.** 

**NGS VCF Manipulation → VCFfilter** 

Get only positions with alternate allele frequency of 5%+ **Specify filtering expression → -f "AF > 0.05"** 

## Variant analysis: Annotation

#### **NGS Variant Analysis -> Variant Annotator**

- 1.0 Minor Allele Frequency threshold (in percent)
- 100 Coverage threshold (in reads per strand)
- No Do not filter sites or alleles
- Yes Output stranded base counts
- Yes Write header line

## **Outline**

#### Introduction: The Galactic Landscape

Variant Analysis: A worked example

Variant Analysis: Other options

Galaxy: Resources and Community

**Done** 

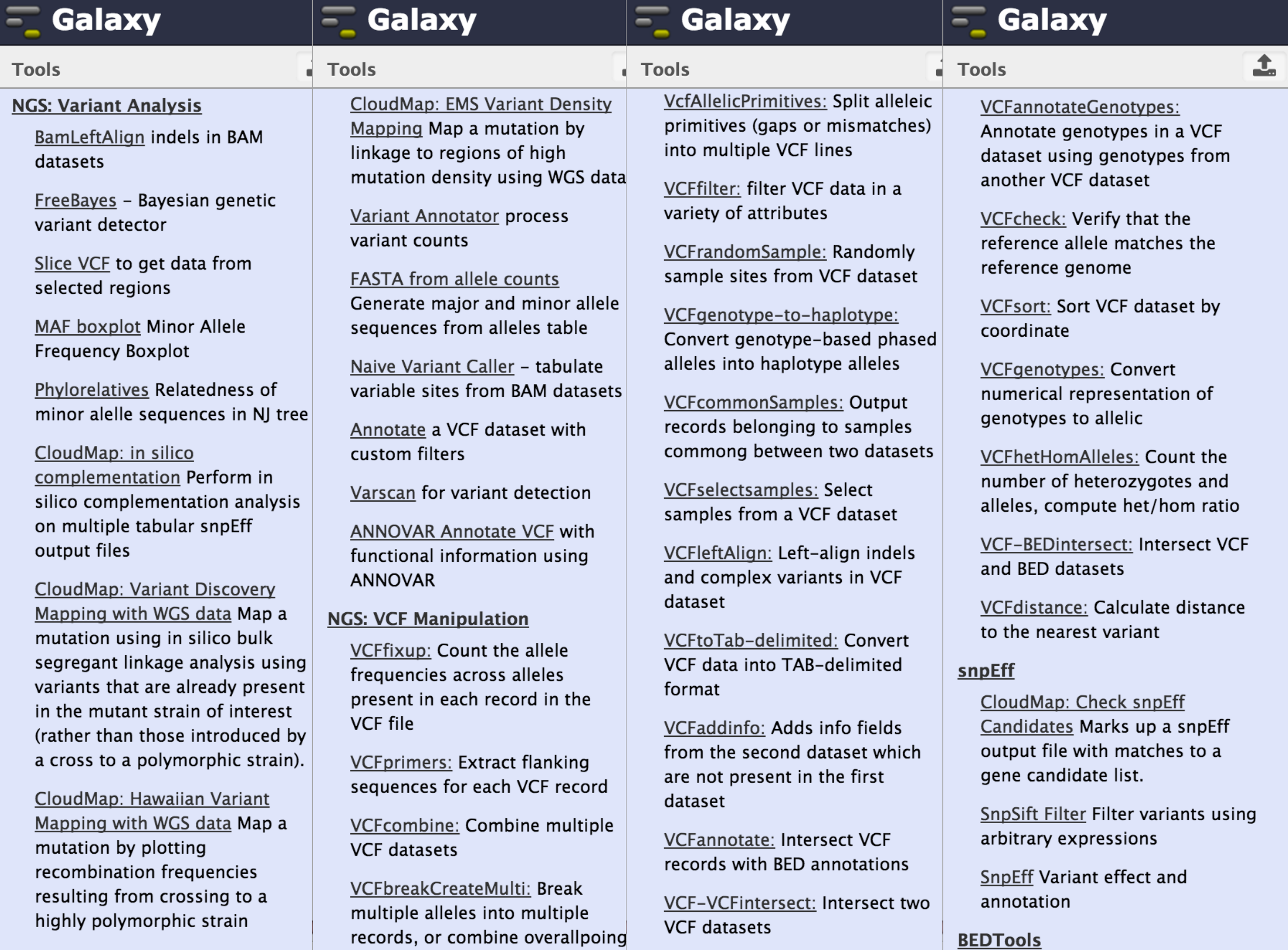

alleles into a single record

**CloudMap: EMS Variant Density** 

VCFannotateGenotypes:

**EMPOCC** 

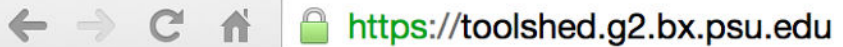

2857 valid tools on Dec 16, 2014

Search for valid tools

**Search** 

#### **Galaxy Tool Shed**

Repositories Help $\blacktriangledown$ User $\blacktriangleright$   $\begin{picture}(22,15) \put(0,0){\vector(1,0){15}} \put(15,0){\vector(1,0){15}} \put(15,0){\vector(1,0){15}} \put(15,0){\vector(1,0){15}} \put(15,0){\vector(1,0){15}} \put(15,0){\vector(1,0){15}} \put(15,0){\vector(1,0){15}} \put(15,0){\vector(1,0){15}} \put(15,0){\vector(1,0){15}} \put(15,0){\vector(1,0){15}} \put(15,0){\vector(1,0){15}} \put(15,0){\vector(1$  $\angle$   $\odot$   $f$ ? RI  $\equiv$ 

#### **Repositories by Category**

search repository name, description

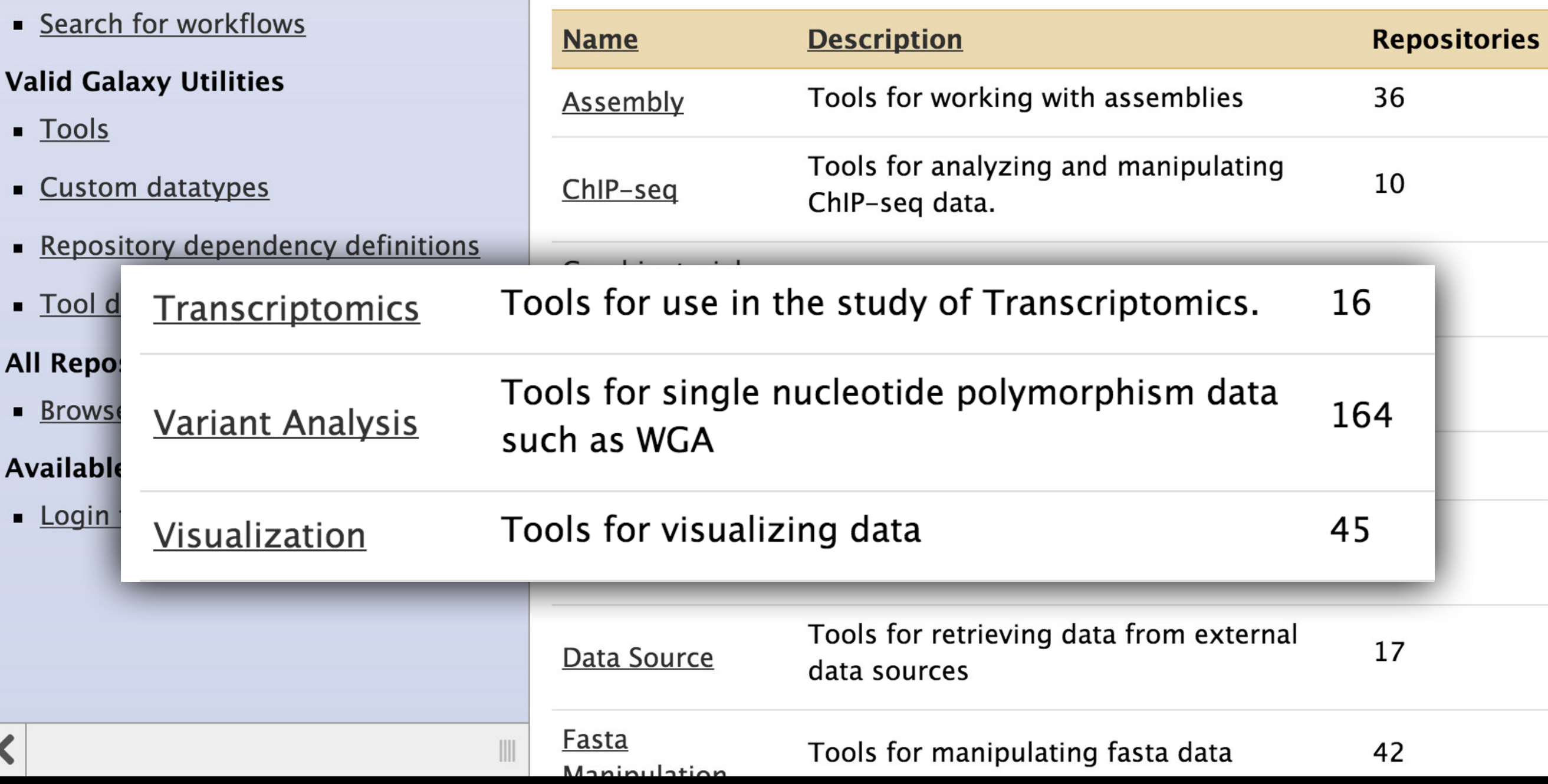

### **Getting help on Variant Calling**

- **• [http://biostars.org/](http://biostars.org)**
- **• [http://seqanswers.com/](http://seqanswers.com)**
- **• <http://galaxyproject.org/search>**

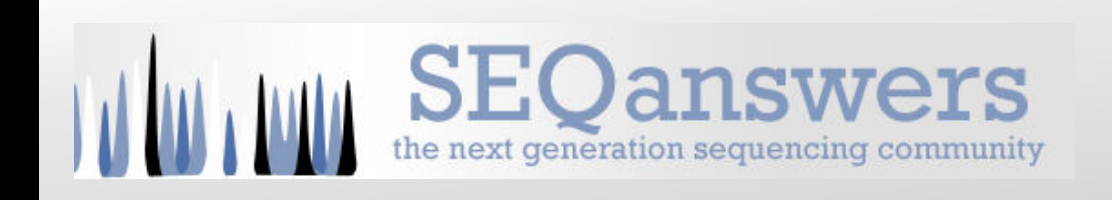

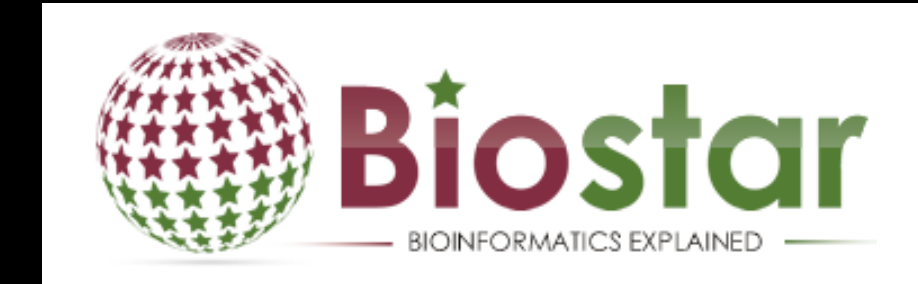

## **Outline**

#### Introduction: The Galactic Landscape

Variant Analysis: A worked example

Variant Analysis: Other options

Galaxy: Resources and Community

**Done** 

## **Galaxy Community Resources**

- 
- -
- -
- 

**Galaxy Community Resources: Galaxy Biostar** Tens of thousands of users leads to a lot of questions. Absolutely have to encourage community support. Project traditionally used mailing list Moved the user support list to Galaxy Biostar, an online forum, that uses the Biostar platform

> Want help? Get answers.

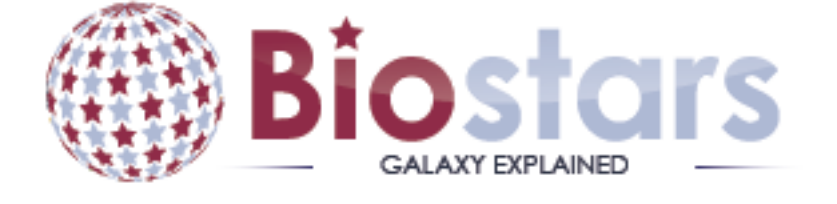

https://biostar.usegalaxy.org/

### **Galaxy Community Resources: Mailing Lists**  <http://wiki.galaxyproject.org/MailingLists>

### Galaxy-Dev

Questions about developing for and deploying Galaxy High volume (3246 posts in 2014, 1000+ members)

#### Galaxy-Announce

Project announcements, low volume, moderated Low volume (34 posts in 2014, 4400+ members)

Also Galaxy-UK, -France, -Proteomics, -Training, ...

### Unified Search: http://galaxyproject.org/search

#### **E.** Galaxy Web Search

Google" Custom Search

Search the entire set of Galaxy web sites and mailing lists using Google.

**Search** 

Run this search at Google.com (useful for bookmarking)

Want a different search?

Project home

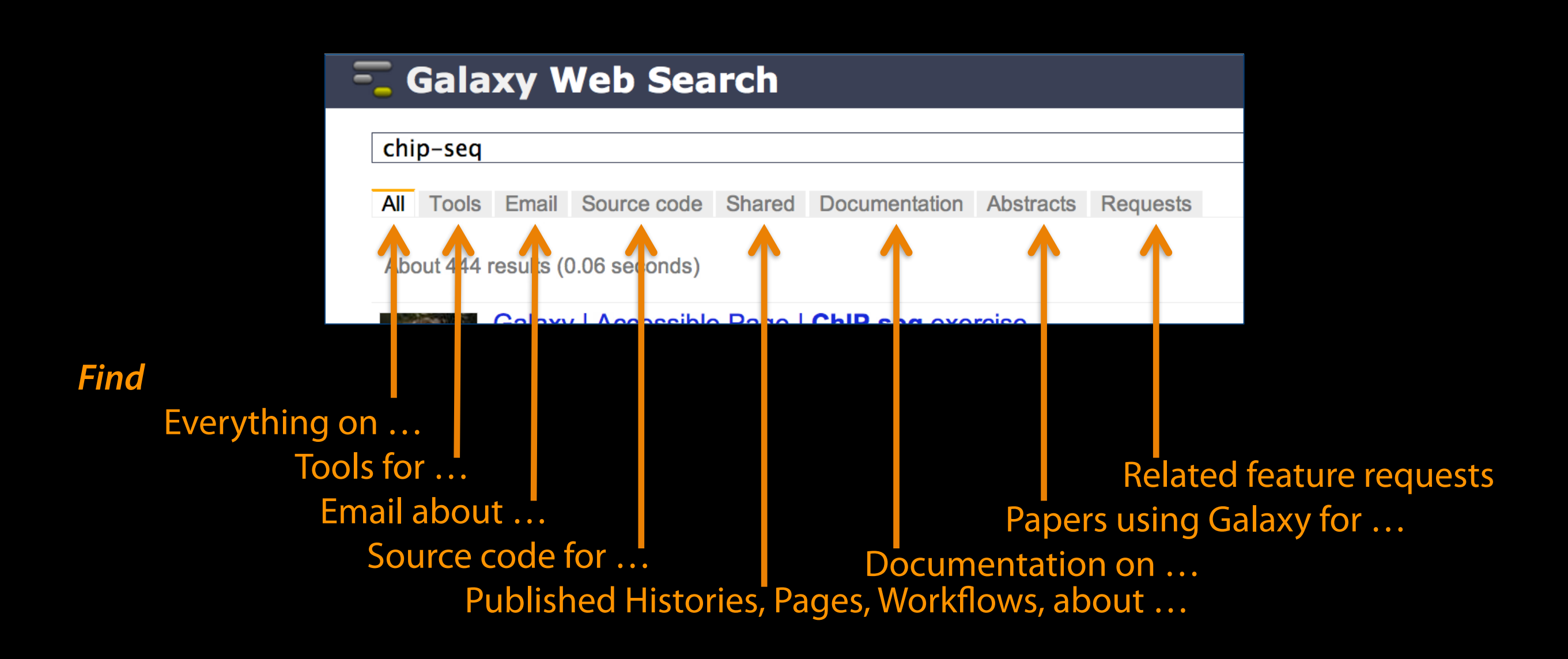

### http://wiki.galaxyproject.org

DaveClements Settings Logout | Search:

FrontPage

**Solaxy Wiki** 

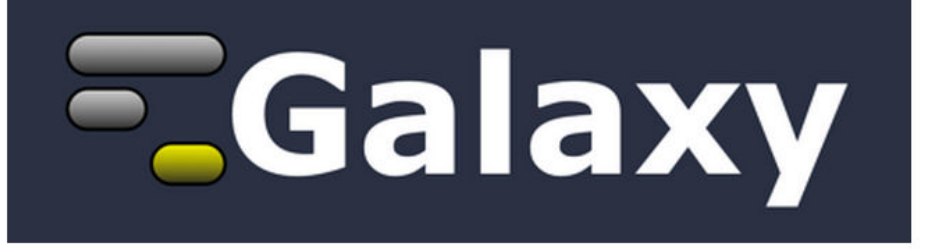

Galaxy is an open, web-based platform for accessible, reproducible, and transparent computational biomedical research.

- Accessible: Users without programming experience can easily specify parameters and run tools and workflows.
- Reproducible: Galaxy captures information so that any user can repeat and understand a complete computational analysis.
- Transparent: Users share and publish analyses via the web and create Pages, interactive, web-based documents that describe a complete analysis.

This is the Galaxy Community Wiki. It describes all things Galaxy.

#### **Use Galaxy**

Galaxy's public web server usegalaxy.org makes analysis tools, genomic data, tutorial demonstrations, persistent workspaces, and publication services available to any scientist. Extensive user documentation applicable to any public or local Galaxy instance is available.

#### =usegalaxy.org

#### **Deploy Galaxy**

Galaxy is a free and open source project available to all. Local Galaxy servers can be set up by downloading the Galaxy application.

- Admin
- Cloud

#### Egetgalaxy.org

#### Community & Project

Galaxy has a large and active user community and many ways to get involved.

• Community

#### Contribute

• Users: Share your histories, workflows, visualizations, data libraries, and Galaxy Pages, enabling others to use and learn from them.

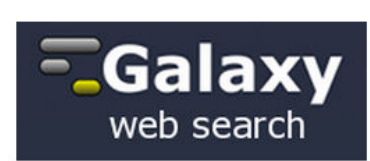

Edit History Actions

#### Use Galaxy

Servers . Learn Main . Choices Share • Search

#### Communicate

Support • Biostar Events . Mailing Lists **News & • Twitter** 

#### **Deploy Galaxy**

Get Galaxy . Cloud Admin . Tool Config Tool Shed . Search

#### Contribute

Develop . Tools **Issues & Requests** Logs . Deployments Teach

#### **Galaxy Project**

Home . About . Cite Community **Big Picture** 

## **Events News**

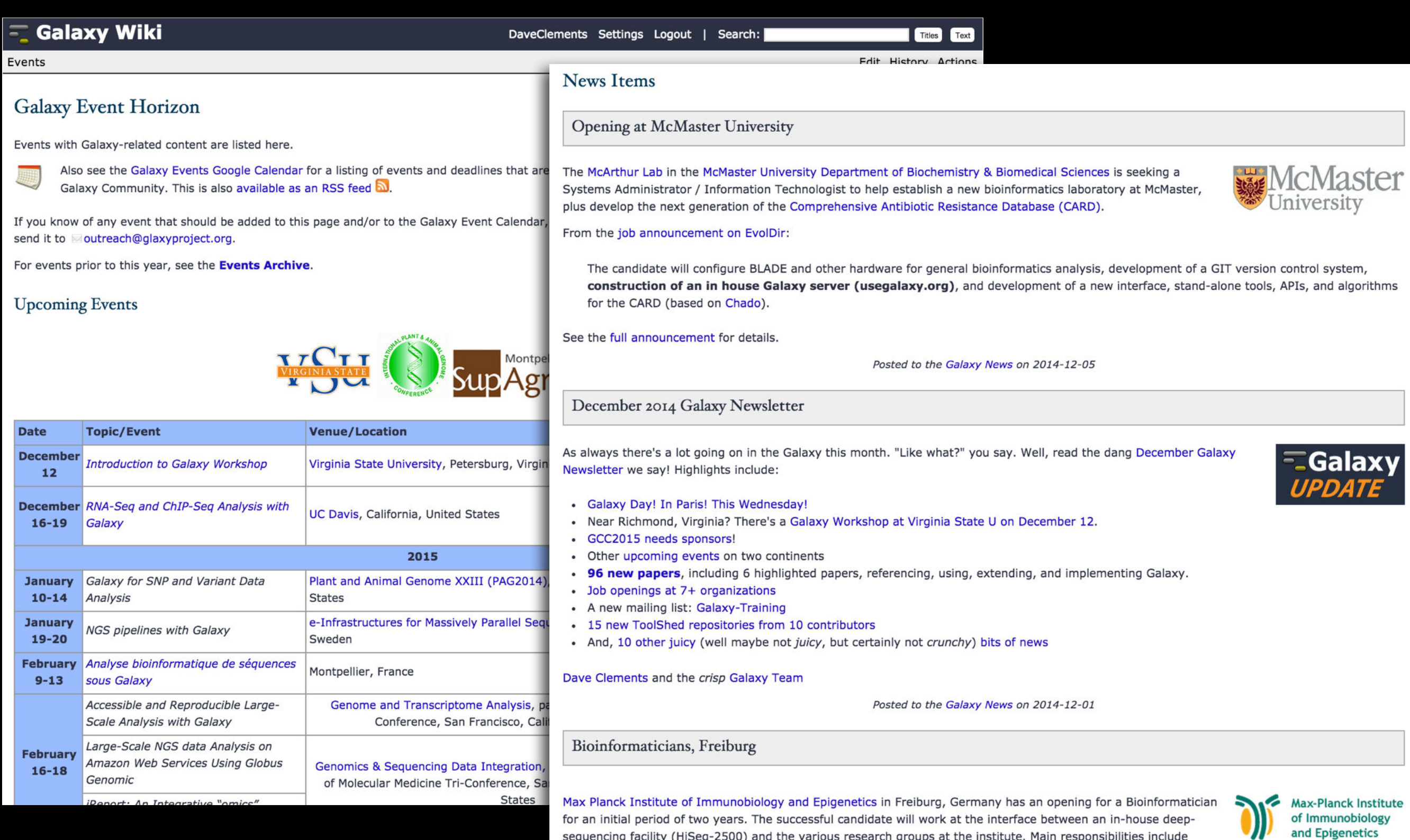

![](_page_41_Picture_0.jpeg)

![](_page_41_Picture_1.jpeg)

A Galaxy Server dedicated to ChIP-\* analysis

![](_page_41_Figure_3.jpeg)

![](_page_41_Figure_4.jpeg)

Powered by the **Biochemical** Algorithms Library Project

![](_page_41_Picture_6.jpeg)

![](_page_41_Picture_7.jpeg)

deepTools

![](_page_41_Picture_9.jpeg)

![](_page_41_Picture_10.jpeg)

![](_page_41_Picture_11.jpeg)

![](_page_41_Picture_12.jpeg)

**Processing Pipeline** 

![](_page_41_Picture_15.jpeg)

More information can be found on the NeCTAR webite, and the project blog.

![](_page_41_Picture_17.jpeg)

![](_page_41_Picture_18.jpeg)

Welcome to the Metabiome Portal @ GMU the MMC Membleme Perall, a finalitie and customizable webserver, with the auto of simplifying or

## bit.ly/gxyServers

#### [Community can create, vote and comment on](http://wiki.galaxyproject.org/MailingLists) **issues**

![](_page_42_Figure_1.jpeg)

#### **<http://bit.ly/gxytrello>**

![](_page_43_Picture_0.jpeg)

## BALTIMORE, MD | JUNE 30 - JULY 2, 2014

## Slides, posters & videos now online <http://bit.ly/gcc2014>

![](_page_43_Picture_3.jpeg)

![](_page_43_Picture_4.jpeg)

![](_page_43_Picture_5.jpeg)

# GCC 2015 **Galaxy Community Conference**

**4 6-8th July 2015** 

The Sainsbury Laboratory Norwich, UK

## gcc2015.tsl.ac.uk

![](_page_45_Picture_0.jpeg)

We also support community organized efforts and events.

![](_page_45_Picture_2.jpeg)

#### **Galaxy Resources & Community: Videos**

vimeo  $I$   $Q$ Search Videos Create Watch Tools Upload **Galaxy Project PLUS** Joined 1 month ago 54 6 o **Videos** Channels Following Group Albums **Recently Uploaded** + See all 54 videos **Using Galaxy Using Galaxy Calling Peaks For Loading Data** and Understanding **ChIP-seq Data Datatypes & Settings CPB Using Galaxy 3 CPB Using Galaxy 2** 5 days ago 5 days ago Galaxy is an open, web-based platform for data intensive biomedical research. **Using Galaxy** =usegalaxy.org Whether on this free public server or your own instance, you can perform, **Finding Human FASTQ Prep** reproduce, and share complete analyses. The Galaxy team is a part of **Coding Exons with** BX at Penn State, and the Biology and **Illumina Highest SNP Density** Mathematics and Computer Science departments at Emory University. The Galaxy Project is supported in part by **CPB Using Galaxy 1 FASTQ Prep - Illumina** NSF, NHGRI, The Huck Institutes of the 1 week ago 5 days ago Life Sciences, The Institute for

**"How to" screencasts on using and deploying Galaxy** 

**Talks from previous meetings.** 

### <http://vimeo.com/galaxyproject>

### **Galaxy Resources & Community: CiteULike Group**

**over** 

**2300** 

**papers** 

### citeulike <sup>国国国</sup>

![](_page_47_Picture_33.jpeg)

✔ A Sleeping Beauty forward genetic screen identifies new genes and pathways driving osteosarcoma development and

![](_page_47_Picture_4.jpeg)

## **Scaling Training**

![](_page_48_Figure_1.jpeg)

### Galaxy Training Network launched In October. [bit.ly/gxygtn](http://bit.ly/gxygtn)

## **Outline**

Introduction: The Galactic Landscape

Variant Analysis: A worked example

Variant Analysis: Other options

Galaxy: Resources and Community

Done (almost)

### **The Galaxy Team**

![](_page_50_Picture_1.jpeg)

Dannon Baker Dan Blankenberg Dave Bouvier Enis Afgan John Chilton

Marten Cech

![](_page_50_Picture_8.jpeg)

Dave Clements Mate Coraor Carl Eberhard Jeremy Goecks Sam Guerler

![](_page_50_Picture_16.jpeg)

Jen Jackson

![](_page_50_Picture_18.jpeg)

Ross Lazarus Anton Nekrutenko Nick Stoler James Taylor

Nick Stoler

Nitesh Turaga

http://wiki.galaxyproject.org/GalaxyTeam

### Galaxy is hiring post-docs and software engineers

![](_page_51_Picture_1.jpeg)

[http://wiki.galaxyproject.org/GalaxyIsHiring](http://galaxyproject.org/wiki/GalaxyTeam) Please help.

### Also Thanks To

![](_page_52_Picture_1.jpeg)

![](_page_52_Picture_2.jpeg)

## Brunhilde Wirth Stephen Carole

## **Outline**

Introduction: The Galactic Landscape

Variant Analysis: A worked example

Variant Analysis: Other options

Galaxy: Resources and Community

Done

Slides at<http://bit.ly/XXXX>

### **Thanks**

![](_page_54_Picture_1.jpeg)

## **Dave Clements**

Galaxy Project Johns Hopkins University [clements@galaxyproject.org](mailto:outreach@galaxyproject.org?subject=)